**التعامل مع الملفات والحافظات:** 

**إنشاء ملف أوحافظة جديدين :** 

i. أنشاء حافظة على سطح المكتب. a. في مكان فارغ ننقر الزر الأيمن ثم نختار. b. نختار NEWثم نختار حافظة أو ملف. ii. أنشاء ملف أو حافظة داخل نافذة. a. في مكان فارغ ننقر الزر الأيمѧن ثѧم نختѧار NEW ثم نختار حافظة أو ملف. b. نفتح أي نافذة ثم نذهب إلى قائمة FILEثم نختار NEW وبعدها نختار ملفا أو حافظة.

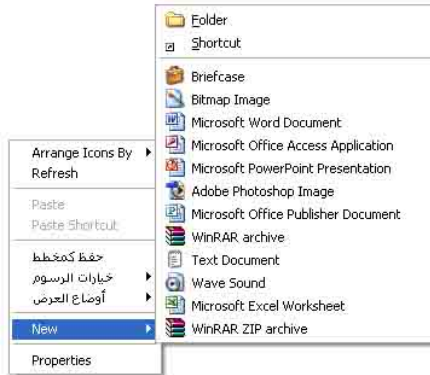

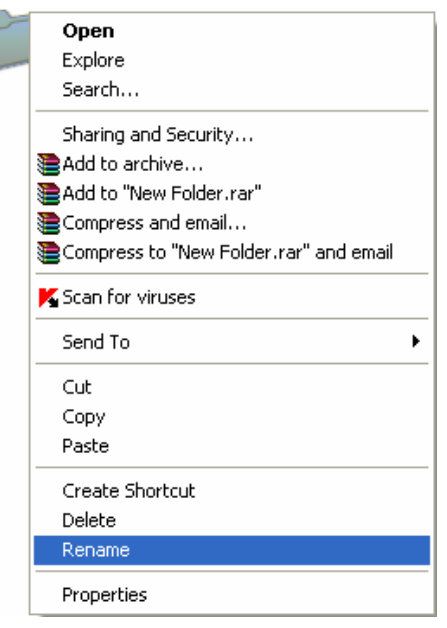

## **أعادة تسمية ملف أو حافظة:**

- i. ننقر مرة على الحافظة ومرة على الاسم ثم نكتب السم الجديد.
- ii. ننقر الزر الأيمن للماوس على الملف أو الحافظѧة ثѧم نختѧار من القائمة المعروضة RENAME ونكتب الاسم الجديد.
- iii. أذا كان الملف أو الحافظة داخل نافذة ننقر عليه مرة واحدة ثم نختار من قائمة FILEالاختيار RENAME.

## **حذف ملف أو حافظة:**

- i. ننقر عليه مر واحدة بالزر الأيسر للماوس ثم نختار المفتاح DELETE من لوحة المفѧاتيح أو نختار الأمر DELETEمن قائمة FILE .
	- ii. ننقر الزر اليمن عليه ثم نختار DELETEمن القائمة المعروضة.
	- iii. النقر و السحب بواسطة أي زر للماوس ثم نسحبه إلى سلة المهملات .